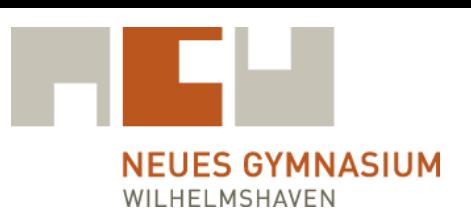

## **Sehr geehrte Eltern und Erziehungsberechtigte,**

mit den beiliegenden Unterlagen erhalten Ihre Kinder die Möglichkeit, an der Mittagsverpflegung des NGW von Montag bis Donnerstag in der Mensa teilzunehmen. Wenn Sie Ihre Kinder anmelden, müssen Sie den Mensavertrag ausfüllen und die allgemeinen Geschäfts- und Nutzungsbedingungen akzeptieren. Nach Abgabe des ausgefüllten Antrages erhält Ihr Kind einen Schülerausweis, der bei Vorlage an der Essensausgabe dazu berechtigt, das Mensaessen in Empfang zu nehmen.

## **Hinweise zur Funktionsweise des NGW-MENSA-SYSTEMS:**

- 1. Die Anmeldung erfolgt mit der Zugangsnummer und der PIN vom Anschreiben "Zugang zum Mensa-**System"** unter http://ngw.sams-on.de. Zunächst muss dieser vom Mensa-System erstellte PIN unter dem Menüpunkt "*Mein Ausweis"* geändert, sprich: individualisiert werden. Damit ist sichergestellt, dass nur der Nutzer seine eigene PIN kennt.
- *2.* Damit über das Internet Essen bestellt werden kann, müssen Sie zunächst einen bestimmten Geldbetrag auf das MENSA-KONTO überweisen. Das Maximalguthaben sollte 100 Euro nicht überschreiten. Es gilt für die Überweisung folgende Bankverbindung:

*Ti Menü Service Tiltscher Catering GmbH IBAN: DE 65291517001012089767 BIC: BRLADE21SYK Kreissparkasse Syke* **Verwendungszweck: NGW, Zugangsnummer und Name des Kindes**

- 3. Sobald das Geld auf das obige Konto überwiesen wurde, kann Essen bestellt werden. Der Zahlungsverkehr und die Buchung auf das Konto von SAMS-ON können durchaus mehrere Tage dauern. Bei der Essensbestellung meldet man sich mit der Zugangsnummer und der individualisierten PIN unte[r http://ngw.sams-on.de](http://ngw.sams-on.de/) an und wählt den Menüpunkt "mein Essen" aus und bestellt z.B. das Essen für die Folgewoche. Wenn man den Button "Kein Essen" ausgewählt lässt, heißt dies, dass man an diesem Tag nicht in der Mensa essen möchte. Am Ende der Auswahl – unter dem Essensplan der jeweiligen Woche – muss der Button **"Bestellung aktualisieren"** ausgewählt werden. Eine Nutzung der App von SAMS-ON ist ebenfalls möglich.
- **4. Die Bestellung des Essens muss einen Kalendertag vor dem Essenstag (bis 20.00 Uhr) eingehen. Die Stornierung der Essensbestellung muss bis um 08:00 Uhr (NGW-Mensa-Systemzeit) für den Essenstag eingegangen sein.**
- 5. Falls in der Schule von einem PC-Arbeitsplatz aus Essen bestellt wird, muss man sich wieder aus dem Bestellsystem abmelden.
- 6. Bei der Essensausgabe muss nur noch der Schülerausweis unter den Scanner gehalten werden, der Barcode wird in den Scanner eingelesen, das bestellte Essen wird ausgegeben und vom individuellen Mensakonto abgebucht.
- **7. Das Mensaessen kostet pro Portion 4,00 Euro.**
- **8. Alle am KIOSK gekauften Artikel müssen bar bezahlt werden.**
- 9. Alle Mensa Nutzer, die berechtigt sind, am **Bildungs- und Teilhabepaket** zu partizipieren, müssen bei den entsprechenden Institutionen einen Antrag stellen. Mit der Bewilligung dieses Antrages, der dem Sekretariat vorzulegen ist, sind diese Nutzer berechtigt, kostenfrei an der Mittagsverpflegung teilzunehmen. Die Teilhabe wird im NGW-MENSA-System markiert, so dass mittels Vorlage des Schülerausweises ein kostenfreies Mittagessen möglich ist.

Wir wünschen gutes Gelingen und guten Appetit, Ihr Mensa Team NGW